# kaloMAX NT II S kaloMAX NT II S 3

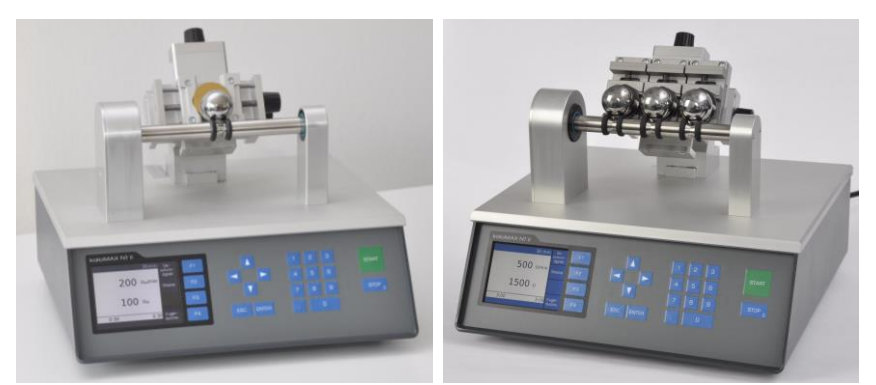

kaloMAX NT II S kaloMAX NT II S 3

**Handbuch**

**Version 1.4**

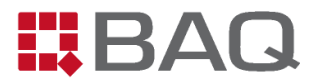

## **Herstelleradresse und Kontaktdaten**

BAQ GmbH Hermann-Schlichting-Str. 14 D-38110 Braunschweig Tel.: +49 5307 / 95102 0 Fax: +49 5307 / 95102 20 Mail: info@baq.de

**Made in Germany**

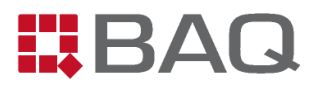

## Inhaltsverzeichnis

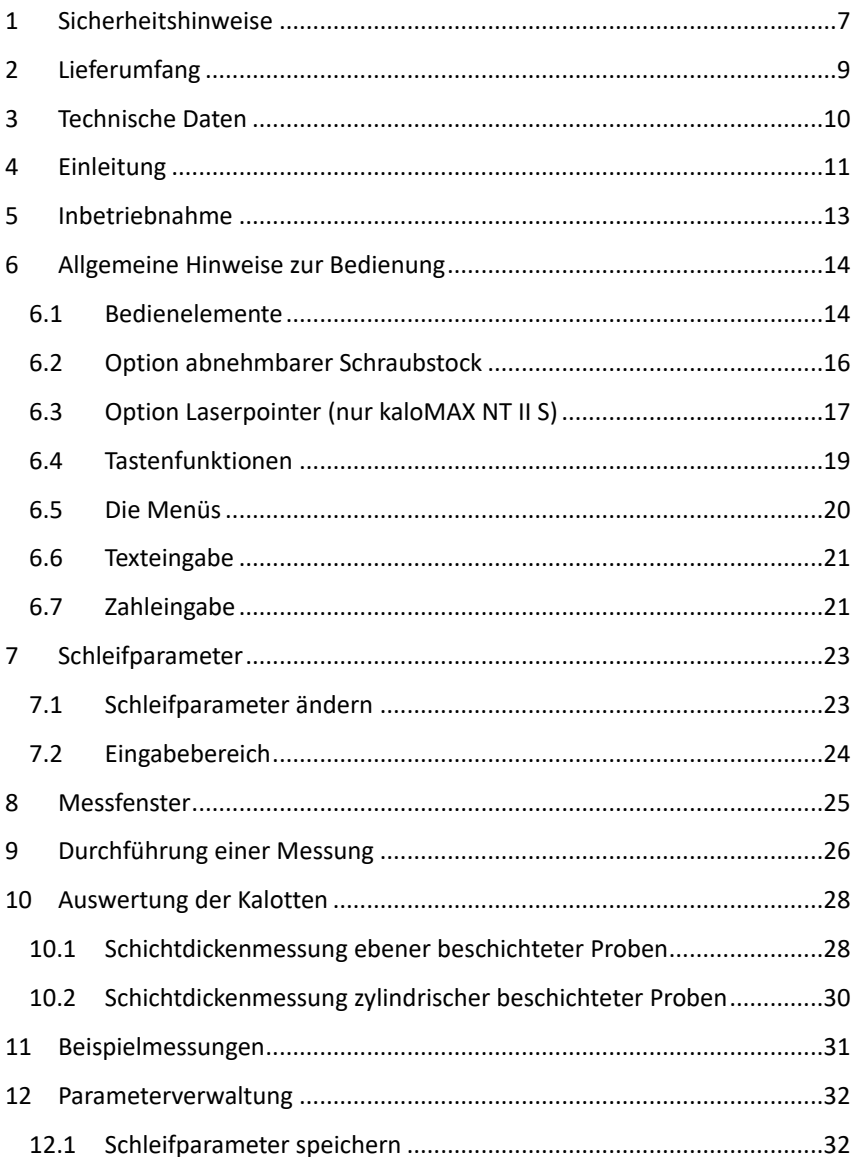

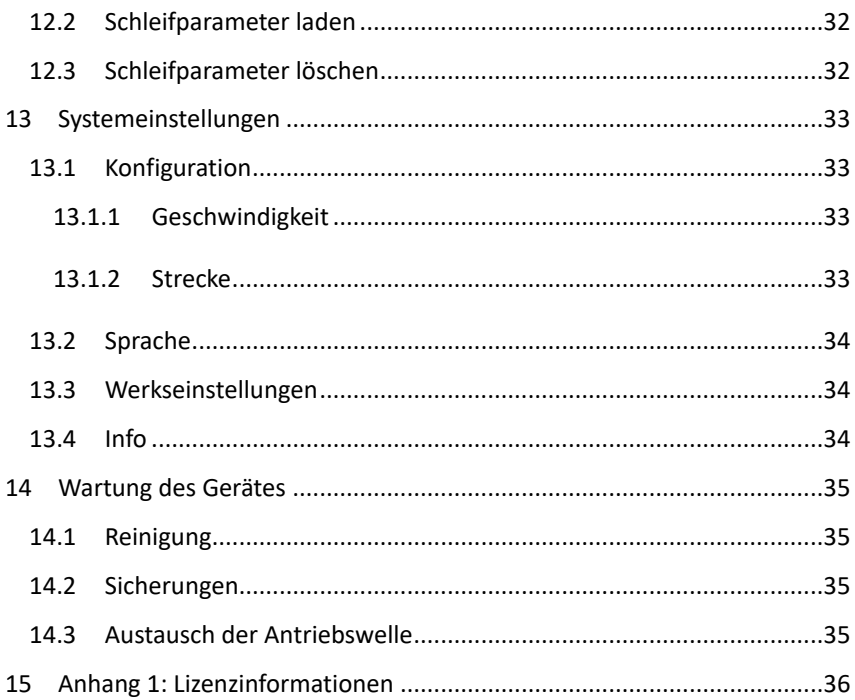

#### <span id="page-4-0"></span>**1 Sicherheitshinweise**

- Lesen Sie dieses Handbuch vor der Inbetriebnahme des kaloMAX NT II S / kaloMAX NT II S 3 sorgfältig durch.
- Bewahren Sie das Handbuch zum Nachschlagen auf.
- Beachten Sie alle Sicherheits- und Warnhinweise, die auf dem kaloMAX NT II S / kaloMAX NT II S 3 angezeigt werden.
- Stellen Sie das kaloMAX NT II S / kaloMAX NT II S 3 immer auf einer ebenen Fläche auf.
- Betreiben Sie das kaloMAX NT II S / kaloMAX NT II S 3 nur in Bereichen, die elektrisch nicht als gefährlich eingestuft sind.
- Die Stromversorgung der IEC-Eingangsbuchse muss über das mitgelieferte IEC-Netzkabel an eine Erdung angeschlossen werden.
- Das kaloMAX NT II S / kaloMAX NT II S 3 muss mit Sicherungen ausgestattet sein, die in diesem Handbuch spezifiziert sind und der Versorgungsspannung entsprechen.
- Jede Ersatz-Netzleitung muss eine gleichwertige Spezifikation wie die mitgelieferte haben.
- Beim Betrieb des kaloMAX NT II S / kaloMAX NT II S 3 sollten Sie lose Kleidung oder Schmuckstücke, die sich verfangen können, entfernen und sich vor beweglichen Teilen in Acht nehmen.
- Vermeiden Sie bei der Reinigung oder Verwendung des kaloMAX NT II S / kaloMAX NT II S 3 unbedingt das Einatmen von Lösungsmitteldämpfen.
- Versuchen Sie nicht, das kaloMAX NT II S / kaloMAX NT II S 3 an der Welle anzuheben.

- Das kaloMAX NT II S / kaloMAX NT II S 3 darf unter keinen Umständen in explosionsgefährdeten Bereichen eingesetzt werden.

## **Entsorgung**

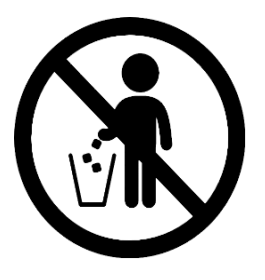

Das kaloMAX NT II S / kaloMAX NT II S 3 darf nicht über den Haus-, Gewerbe- oder Industriemüll entsorgt werden. Bitte beachten Sie die örtlichen Entsorgungsmethoden oder kontaktieren Sie uns bezüglich der ordnungsgemäßen Entsorgung von Elektronikgeräten.

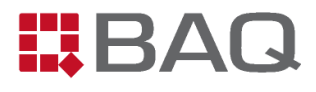

## <span id="page-6-0"></span>**2 Lieferumfang**

Grundgerät kaloMAX NT II S / kaloMAX NT II S 3 Universeller Schraubstock zur Probenaufnahme IEC-Netzkabel

Handbuch

#### **Optionen:**

Abnehmbarer Schraubstock

- Verbrauchsmaterial
- Kugeln unterschiedlicher Durchmesser
- Diamantsuspensionen
- Staubschutzhülle
- Laserpointer
- Einstellehre + Adapter zur Einstellung bestimmter Auflagekräfte
- Auswertesoftware kaloSOFT

Mikroskope

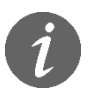

Bitte überprüfen Sie umgehend nach Erhalt der Ware den Lieferumfang auf Vollständigkeit.

## <span id="page-7-0"></span>**3 Technische Daten**

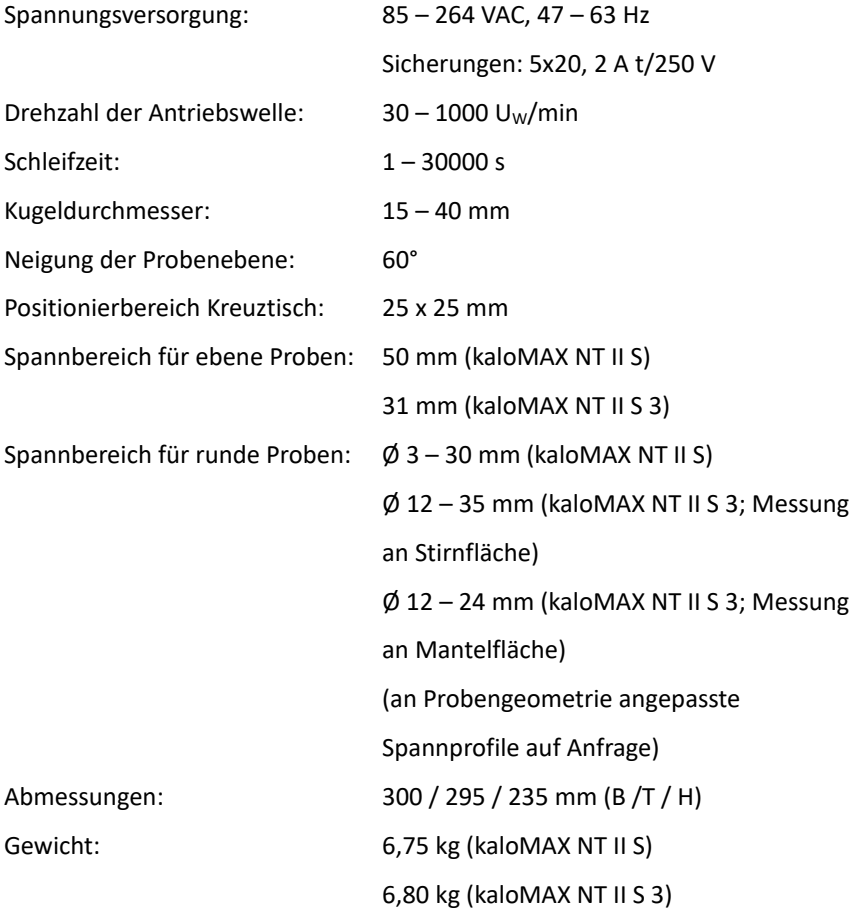

## <span id="page-8-0"></span>**4 Einleitung**

Mit den Schichtdickenmessgeräten der kaloMAX-Familie wird die Schichtdicke per Kalottenschleifverfahren gemessen. Eine lose zwischen Antriebswelle und Probe aufliegende gehärtete Stahlkugel mit exakt definiertem Durchmesser wird durch die motorisch angetriebene Welle in Rotation versetzt (vgl. Prinzipskizze).

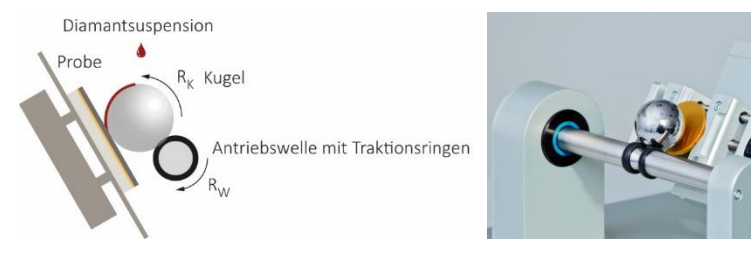

*Abbildung 1: Messprinzip Kalottenschliff*

Die Kugel dient dabei als Träger für ein Abrasivmittel (Diamantsuspension, Diamantpaste o.ä.). Dadurch wird eine Vertiefung in die Probe geschliffen – die sogenannte Kalotte. Die Schleifdauer beträgt je nach Schichttyp (Dicke und Verschleißfestigkeit) wenige Sekunden bis einige Minuten. Wird das Schichtsystem der eingespannten Probe durchgeschliffen (Schlifftiefe > Schichtdicke), ist jede einzelne Schicht unter dem Mikroskop als konzentrischer Ring (ebene Probe) bzw. Ellipse (zylindrische Probe) zu erkennen.

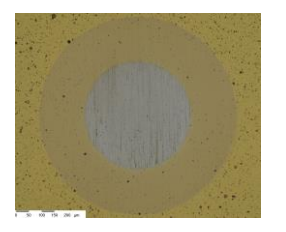

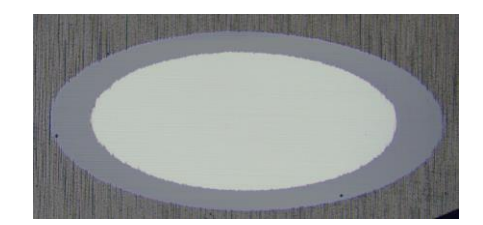

*Abbildung 2: Kalotten auf ebener (links) und zylindrischer Probe (rechts)*

Mit dem Kalottenschleifverfahren lassen sich sowohl Einzel- als auch Mehrlagenschichten analysieren. Da der Durchmesser der gehärteten Stahlkugel sehr groß im Vergleich zu den Schichtdicken ist, wird das Schichtsystem unter einem sehr flachen Winkel angeschliffen, wodurch die Schicht gewissermaßen verbreitert wird (der Durchmesser der einzelnen Ringe ist typischerweise ca. um den Faktor 200 größer als die Schichtdicke).

Da die zu messenden Schichtdicken im μm-Bereich liegen, sind die eingeschliffenen Kugelkalotten dennoch sehr klein. Um klar zu erkennende Grenzen zu erhalten, wurde beim kaloMAX NT II S / kaloMAX NT II S 3 besonderer Wert auf die Führung der Kugel auf der Antriebswelle und auf die Lagerung der Welle gelegt, so dass die Kugel während des Schleifvorganges keine senkrechten oder waagrechten Bewegungen ausführt.

Die Speicherung unterschiedlicher Kombinationen von Drehzahl und Laufzeit unter einer Programmnummer ermöglicht schnelle und reproduzierbare Messungen an verschiedenen Beschichtungstypen. Einstellungsfehler werden so weitgehend vermieden.

#### <span id="page-10-0"></span>**5 Inbetriebnahme**

Das kaloMAX NT II S / kaloMAX NT II S 3 muss so aufgestellt werden, dass während des Schleifvorgangs keine Erschütterungen oder Vibrationen auftreten. Die Stromversorgung erfolgt über ein Weitbereichsnetzteil mit einem Eingangsspannungsbereich von 85 – 264 V und einer Frequenz von  $47 - 63$  Hz.

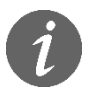

Aufgrund von CE-Vorschriften sind auf dem Typenschild nur Bereiche angegeben, die oben und unten um jeweils 10 % eingeschränkt sind.

Zum Betrieb werden Kugeln (meistens aus gehärtetem Stahl) mit geeignetem Durchmesser und ein Abrasivmittel (z.B. Diamantsuspension) benötigt.

Bei größeren Stahlkugeln ist die eingeschliffene Kalotte flacher, d.h. die unter dem Mikroskop auszumessenden Durchmesser unterscheiden sich stärker. Daraus ergibt sich eine höhere Messgenauigkeit. Auf der anderen Seite ist bei gleicher Tiefe das ausgeschliffene Volumen größer. Dies hat zur Folge, dass die Schleifdauer etwas ansteigt, da die Flächenpressung mit zunehmender Schlifftiefe immer geringer wird. Ein Kugeldurchmesser von 30 mm ist meist ein guter Kompromiss.

Die verwendete Diamantsuspension muss in Ihrer Körnung zu Schichtart und -dicke passen. Eine gröbere Körnung führt aufgrund der höheren Abrasivität in der Regel zu einer geringeren Schleifdauer. Im Gegenzug wird jedoch das Schliffbild unsauberer. In der Regel sind Diamantsuspensionen mit Körnungen zwischen 0,5 µm und 3 µm gut geeignet.

## <span id="page-11-0"></span>**6 Allgemeine Hinweise zur Bedienung**

Die Bedienung der Kalottenschleifgeräte kaloMAX NT II S / kaloMAX NT II S 3 ist prinzipiell identisch. Der Unterschied zwischen beiden Geräten besteht lediglich darin, dass mit dem kaloMAX NT II S 3 drei Kalotten gleichzeitig geschliffen werden können, was bei einer großen Anzahl zu untersuchender Proben eine enorme Zeitersparnis bewirkt.

#### <span id="page-11-1"></span>**6.1 Bedienelemente**

**Einschalter/Sicherungen:** Der Netzschalter befindet sich an der Rückseite des Gerätes. An dieser Stelle sind auch die Sicherungen zu finden (5x20, 2 A t/250 V).

**Probenaufnahme:** Die zu prüfenden Teile werden von einem Schraubstock aufgenommen. Die auf die Spannbacken montierten Spannprofile können zur besseren Aufnahme von runden Proben gedreht werden. Bei Beschädigungen können sie einfach ausgetauscht werden.

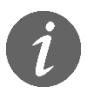

Beim kaloMAX NT II S werden die Spannbacken über eine Spindel verstellt. Beim kaloMAX NT II S3 erfolgt die Klemmung der Proben hingegen über Druckfedern.

**Kreuztisch:** Die Probenaufnahme ist auf einem Kreuztisch montiert, mit dem sich die zu prüfenden Teile im Bereich 25 x 25 mm positionieren lassen.

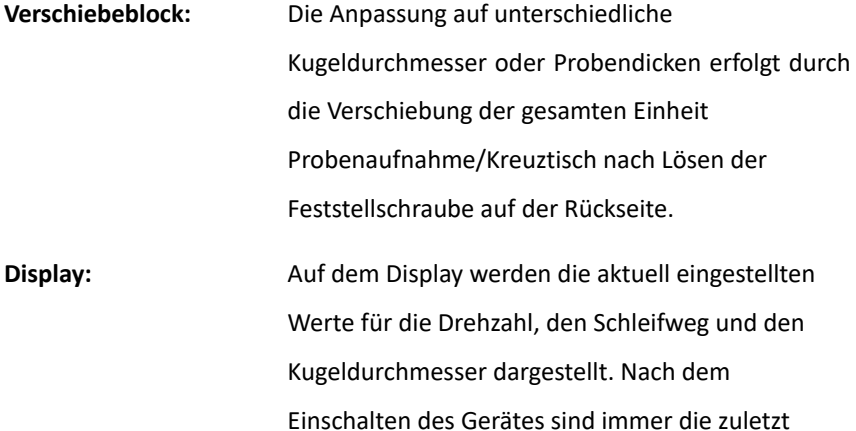

rückwärts bis null.

aktuellen Parameter aktiv. Nach dem Start des Motors läuft die eingestellte Zeit in der Anzeige

#### <span id="page-13-0"></span>**6.2 Option abnehmbarer Schraubstock**

Der Schraubstock kann mit der eingespannten Probe vom Kreuztisch abgenommen werden. Unter einem Mikroskop kann dann festgestellt werden, ob die Schicht schon durchgeschliffen ist. Soll noch weiter geschliffen werden, wird der Schraubstock wieder aufgesetzt. Die Präzisionsführungen sorgen dafür, dass die Kalotte an exakt derselben Stelle weitergeschliffen wird. Beim Abnehmen und Aufsetzen des Schraubstocks ist darauf zu achten, dass dieser nicht verkantet wird und sich keine Partikel auf der Rückseite des Schraubstocks befinden. Zum Abnehmen sollte er außen, auf der Linie der beiden Führungen angefasst werden (siehe Abbildung 3).

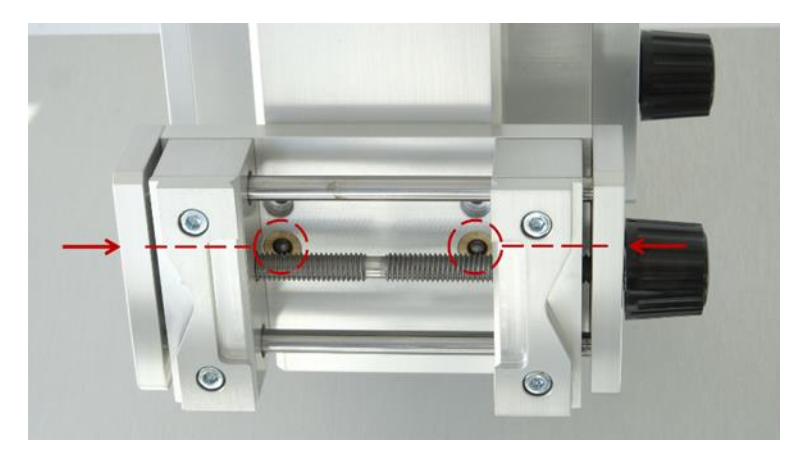

*Abbildung 3: abnehmbarer Schraubstock*

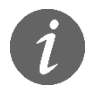

Sollen mit dem kaloMAX NT II S 3 größere, sperrigere Bauteile geprüft werden, kann der 3-fach-Schraubstock durch einen einfachen Schraubstock ersetzt werden. In diesem Fall wird lediglich eine Kugel in der mittleren Position verwendet.

#### <span id="page-14-0"></span>**6.3 Option Laserpointer (nur kaloMAX NT II S)**

Für das kaloMAX NT II S besteht die Möglichkeit durch einen Laserpointer den Punkt auf der Probe anzuzeigen, an dem die Kalotte geschliffen wird. Dies ist sowohl bei sehr kleinen Proben hilfreich als auch bei Proben bei denen an bestimmten Stellen geschliffen werden soll. Darüber hinaus vereinfacht der Laserpointer bei zylindrischen Proben die Einstellung auf den höchsten Punkt über der Mittelachse des Zylinders (vgl. Abbildung 4), um symmetrische Kalotten zu erhalten.

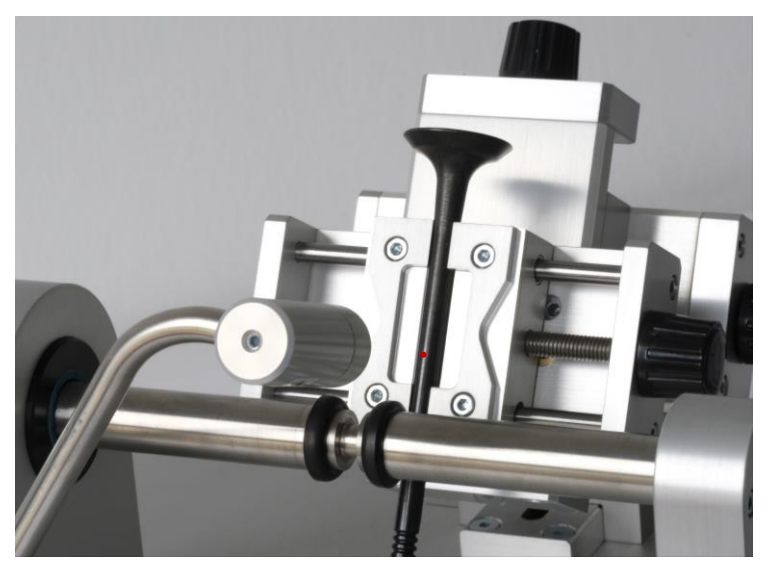

*Abbildung 4: Laserpointer*

Zur Verwendung des Laserpointers muss der Punkt, an dem die Kalotte geschliffen werden soll, räumlich immer an derselben Stelle sein. Daher muss zunächst der Abstand zwischen Probe und Welle, der gleichzeitig die Auflagekraft festlegt, auf einen bestimmten Wert eingestellt werden. Dazu kann u.a. die sog. Einstelllehre verwendet werden. Diese wird wie in Abbildung 5 dargestellt zunächst gegen die Antriebswelle geschoben. Anschließend wird die eingespannte Probe durch Verschieben der gesamten Einheit bis an die Scheibe der Einstellehre bewegt.

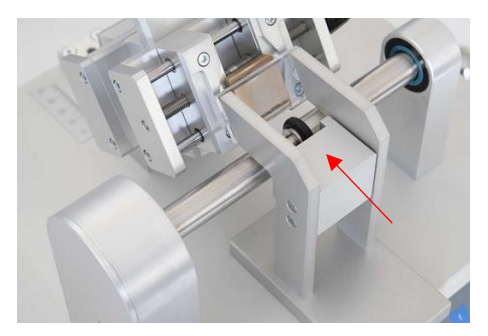

*Abbildung 5: Verwendung der Einstelllehre (hier: inkl. Adapter für 0,2N)*

Ist der definierte Abstand eingestellt, kann in der Folge der Messpunkt vom Laserpointer angezeigt werden, indem dieser an den seitlichen Anschlag geklappt wird.

#### **Justierung des Laserpointers:**

Sollte der Laserpointer die Messstelle nicht mehr korrekt anzeigen, kann der Laserpointer manuell justiert werden. Dazu wird empfohlen zunächst eine Kalotte in eine beliebige Probe zu schleifen (vorher muss unbedingt der Abstand zwischen Probe und Welle mithilfe der Einstelllehre eingestellt werden). Anschließend wird der Laserpointer durch das Justieren der Schrauben am Laserkopf und dem Fuß auf der Grundplatte auf die geschliffene Kalotte eingestellt.

## <span id="page-16-0"></span>**6.4 Tastenfunktionen**

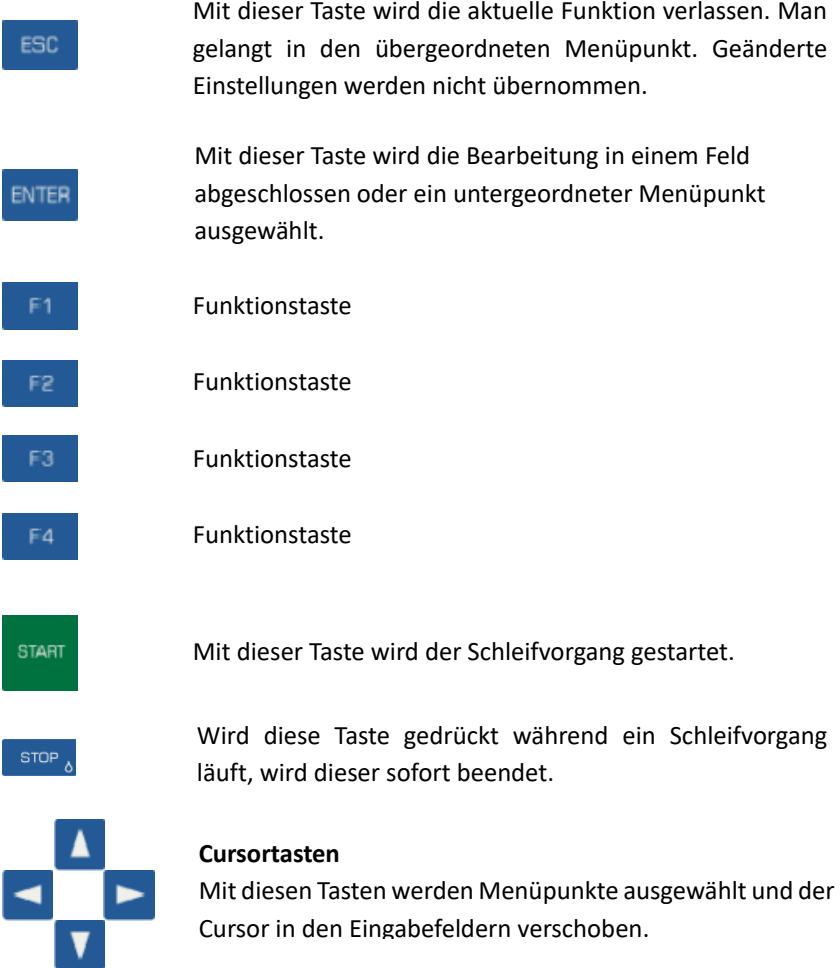

Die Zifferntasten dienen der Eingabe von Zahlenwerten.

In bestimmten Situationen werden die Funktionstasten F1 – F4 verwendet, um die Bedienung zu vereinfachen. Es können beispielsweise die wichtigsten Schleifparameter im Hauptfenster mit Hilfe dieser Tasten schnell geändert werden, ohne über das Menü zu gehen.

#### <span id="page-17-0"></span>**6.5 Die Menüs**

Ein Menü besteht aus einer Liste verfügbarer Menüpunkte, wobei der aktive farbig hinterlegt ist (vgl. Abbildung 6). Mit den Cursortasten ▲ und ▼ kann der aktive Menüpunkt angewählt werden. Mit ENTER wird der aktive Menüpunkt ausgewählt und es wird entweder ein Fenster oder ein Untermenü geöffnet. Durch ESC gelangt man zurück ins vorige Menü.

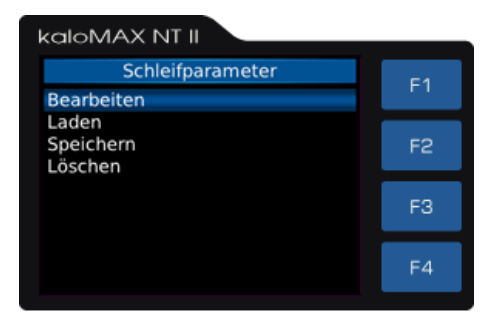

*Abbildung 6: Hauptmenü*

#### <span id="page-18-0"></span>**6.6 Texteingabe**

Beim Speichern der Schleifparameter sind Eingaben im Klartext erforderlich. In diesem Fall wird das Texteingabefenster geöffnet.

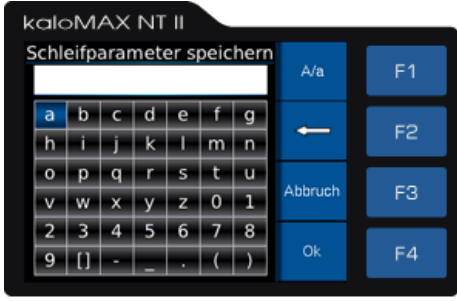

*Abbildung 7: Texteingabe*

Im oberen, weiß hinterlegten Feld (im folgenden Textfeld genannt) wird der eingegebene Text angezeigt, in den darunter liegenden Reihen sind die Zeichen dargestellt, die ausgewählt werden können. Das Leerzeichen ist durch [ ] dargestellt. Der Cursor wird mit den Cursortasten durch die Zeichenfelder bewegt. Mit ENTER wird das angewählte Zeichen ausgewählt und in das Textfeld übernommen.

Mit F1 wird zwischen Groß- und Kleinbuchstaben gewechselt, F2 löscht das letzte Zeichen im Textfeld. Mit F4 (Ok) wird die Texteingabe beendet und der eingetragene Text steht zur Verfügung. ESC bzw. F3 (Abbruch) beenden die Texteingabe ohne Speicherung.

#### <span id="page-18-1"></span>**6.7 Zahleingabe**

Zur Eingabe von Zahlen wird das Zahleingabefenster geöffnet. Im weiß hinterlegten Feld wird die eingegebene Zahl angezeigt. Mit den Cursortasten ◄ und ► kann die Schreibmarke im Feld verschoben werden. Mit F2 (←) wird das Zeichen links von der Schreibmarke gelöscht. Die Eingabe der Ziffern und des Dezimaltrennzeichens erfolgt mit Hilfe der entsprechenden Tasten.

Mit F4 (Ok) oder der ENTER-Taste wird die Eingabe beendet und der Wert übernommen. F3 (Abbruch) oder ESC beenden die Eingabe, ohne dass der eingetragene Wert gespeichert wird.

## <span id="page-20-0"></span>**7 Schleifparameter**

Für das Schliffbild der Kalotte spielen die Schleifparameter eine wesentliche Rolle. Für einen Schleifvorgang müssen folgende Parameter eingegeben werden:

- Geschwindigkeit
- **Strecke**
- Durchmesser der Schleifkugel (lediglich zur Berechnung der auf den Kugeldurchmesser bezogenen Parameter Geschwindigkeit und Strecke relevant)

Die Einheiten der Schleifparameter können in den Systemeinstellungen festgelegt werden (vgl. Kapitel 13.1). Des Weiteren können bestimmte Parameterkombinationen abgespeichert und später wieder geladen werden (vgl. Kapitel 12).

#### <span id="page-20-1"></span>**7.1 Schleifparameter ändern**

Die aktuellen Parameter können direkt im Messfenster (vgl. Kapitel 8) über die Funktionstasten F1 bzw. F2 oder über das Menü **Schleifparameter / Bearbeiten** geändert werden. In beiden Fällen wird ein Eingabefenster angezeigt, in dem der Wert des entsprechenden Parameters geändert werden kann. Die Einheit, in der Geschwindigkeit und Strecke eingeben werden, ist in der Systemkonfiguration (vgl. Kapitel 13.1) festgelegt.

## <span id="page-21-0"></span>**7.2 Eingabebereich**

Die Schleifparameter können innerhalb folgender Grenzen eingestellt werden:

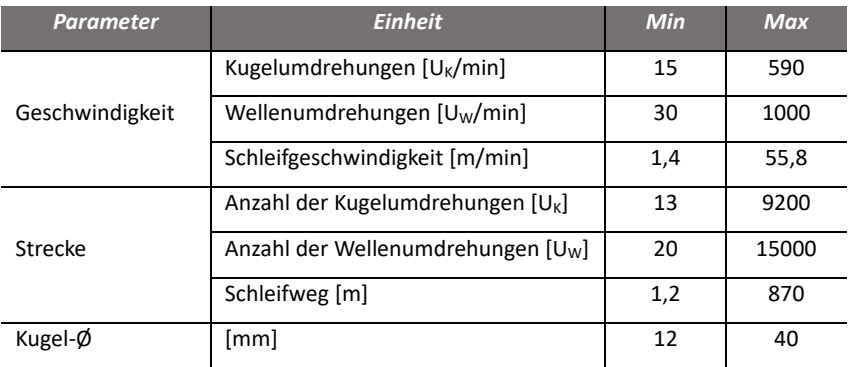

Die Angaben in der Tabelle wurden für Kugeln mit 30 mm Durchmesser festgelegt. Da bei der Umrechnung von den Einheiten, die Wellenumdrehungen beinhalten, zu den anderen Einheiten, Gerätekonstanten in die Berechnung eingehen, ist der Umrechnungsfaktor von Gerät zu Gerät verschieden. Daher kann es passieren, dass die in dieser Tabelle angegebenen Werte beim Umschalten zwischen den Einheiten über- oder unterschritten werden.

## <span id="page-22-0"></span>**8 Messfenster**

Im Messfenster werden die aktuellen Schleifparameter (Geschwindigkeit und Strecke) angezeigt, die über die Funktionstasten F1 bzw. F2 geändert werden können. Die entsprechende Schleifdauer wird ebenfalls angezeigt. Wurde ein Parametersatz geladen (vgl. Kapitel 12.2), wird unten links die Bezeichnung des Datensatzes angezeigt.

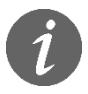

Werden die Parameter nach dem Laden eines Parametersatzes geändert, hat dies keine Auswirkung auf die gespeicherten Werte

Durch Drücken der Taste START wird der Schleifvorgang gestartet. Dieser kann jederzeit durch Drücken der STOP-Taste gestoppt werden.

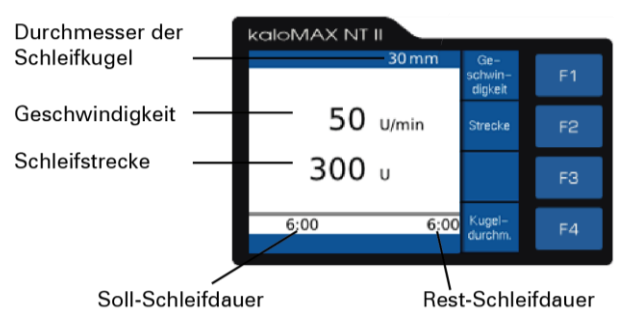

*Abbildung 8: Messfenster*

## <span id="page-23-0"></span>**9 Durchführung einer Messung**

Damit die Schichtdicke mit einer möglichst hohen Genauigkeit bestimmt werden kann, ist ein sauberes Schliffbild der Kalotte erforderlich. Dieses hängt von folgenden Faktoren ab:

- Verwendetes Abrasivmittel
- Drehzahl
- Schleifdauer
- Kugeldurchmesser
- Auflagekraft der Kugel

Das kaloMAX NT II S / kaloMAX NT II S 3 wird mit dem Einschalter auf der Rückseite des Gerätes gestartet. Daraufhin kann direkt mit den Messungen begonnen werden.

#### **Schritt 1: Probeneinspannung und -positionierung**

Zunächst wird die Probe in den Schraubstock eingespannt und bei Bedarf gereinigt. Daraufhin wird die Auflagekraft eingestellt. Wie in der Prinzipskizze (vgl. Abbildung 1) zu erkennen ist, wird das Eigengewicht der Kugel von der Antriebswelle und der Probe aufgenommen. Je größer der Abstand der Probe von der Welle ist, umso größer ist bei einem bestimmten Kugeldurchmesser die Kraft auf die Probe. Daraufhin kann die Probe mit dem Kreuztisch so positioniert werden, dass die Kalotte an der gewünschten Stelle geschliffen wird.

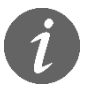

Beim kaloMAX NT II S 3 können ein bis drei Proben gleichzeitig in den Schraubstock eingespannt werden.

#### **Schritt 2: Wahl der Schleifparameter**

Die Schleifparameter Geschwindigkeit und Strecke werden eingestellt. Diese können direkt im Messfenster (vgl. Kapitel 8) über die Funktionstasten F1 bzw. F2 oder über das Menü **Schleifparameter / Bearbeiten** festgelegt werden. Des Weiteren kann auch eine gespeicherte Parameterkombination geladen werden (vgl. Kapitel 12.2).

#### **Schritt 3: Auflegen der Kugel**

Die Kugel(n) wird/werden gereinigt und anschließend zwischen Probe und Traktionsringe des kaloMAX NT II S /kaloMAX NT II S 3 gelegt.

#### **Schritt 4: Zugabe Abrasivmittel**

Es wird eine kleine Menge des Schleifmittels (meistens Diamantsuspension) auf die Kugel(n) gegeben. Dazu kann u.a. eine Pipette oder ein Glasstäbchen verwendet werden

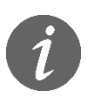

In einigen Fällen kann es vorteilhaft sein, mehrere Tropfen der Diamantsuspension auf dem Umfang der Kugel zu verteilen. Dazu kann die Antriebswelle manuell gedreht werden.

#### **Schritt 5: Schleifprozess**

Der Schleifprozess wird über START gestartet. Die Zeit in der Anzeige läuft rückwärts bis auf null. Anschließend kann die Probe zur Schichtdickenbestimmung unter das Mikroskop gelegt werden (vgl. Kapitel 10).

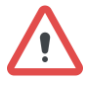

Weder Kugel noch Antriebswelle dürfen während des Schleifvorgangs berührt werden.

#### <span id="page-25-0"></span>**10 Auswertung der Kalotten**

Das Kalottenschleifverfahren ermöglicht die Schichtdickenmessung von Einund Mehrlagenschichten auf Proben unterschiedlicher Geometrie. Aufgrund der "Schichtverbreiterung" durch den Kalottenschliff, kann die Auswertung mit einem normalen Auflichtmikroskop (z.B. GSX-500) erfolgen. Als Auswertesoftware wird kaloSOFT empfohlen.

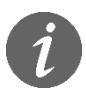

Weitere Informationen über GSX-500 und kaloSOFT auf www.baq.de

#### <span id="page-25-1"></span>**10.1 Schichtdickenmessung ebener beschichteter Proben**

Damit die Schichtdicke der zu prüfenden Beschichtung bestimmt werden kann, muss die Schlifftiefe größer als die Schichtdicke sein. In diesem Fall ist jede einzelne Schicht unter dem Mikroskop sichtbar und kann ausgemessen werden.

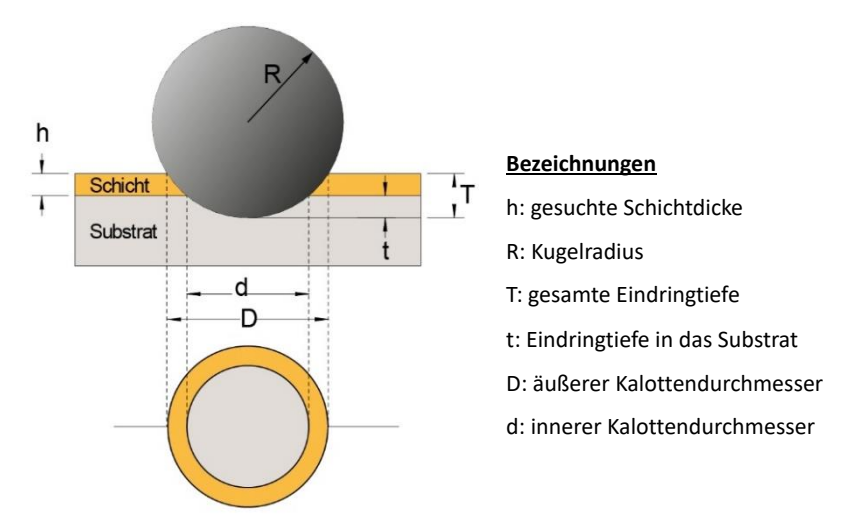

*Abbildung 9: Schichtdickenmessung auf einer ebenen Probe*

Die gesamte Eindringtiefe der Kugel beträgt:

$$
T = R - \sqrt{R^2 - D^2/4} \tag{1}
$$

Die Eindringtiefe der Kugel im Substrat ist:

$$
t = R - \sqrt{R^2 - D^2/4}
$$
 (2)

Damit ergibt sich die Schichtdicke aus der Differenz:

$$
h = T - t \tag{3}
$$

$$
h = \sqrt{R^2 - d^2/4} - \sqrt{R^2 - D^2/4}
$$
 (4)

Bei dünnen Schichten und nur wenig ins Substrat eingeschliffenen Kalotten sind die Durchmesser D und d sehr klein gegenüber dem Kugelradius R. Damit vereinfacht sich Gleichung 4 zu:

$$
h = \frac{D^2 - d^2}{8 \cdot R} \tag{5}
$$

An Gleichung 5 ist zu erkennen, dass die Genauigkeit der Schichtdickenmessung mit dem Kalottenschleifverfahren von der Genauigkeit abhängt, mit der die Durchmesser D und d bestimmt werden können, da der Fehler von R unter 1‰ liegt. Das sorgfältige Ausmessen der beiden Durchmesser ist auch wichtig, da die beiden Größen quadratisch in die Schichtdickenberechnung eingehen. Zur Erzielung einer hohen Genauigkeit wird empfohlen, die Schlifftiefe so zu wählen, dass D ≈ 2 ∙ d.

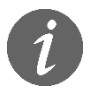

Weitere Informationen zur Betrachtung der Messgenauigkeit beim Kalottenschleifverfahren au[f www.baq.de](http://www.baq.de/)

#### <span id="page-27-0"></span>**10.2 Schichtdickenmessung zylindrischer beschichteter Proben**

Wird die Kalotte in eine zylindrische Probe geschliffen, ergeben sich Ellipsen anstelle der Ringe. Die Schichtdicke wird mit der gleichen Formel berechnet wie bei ebenen Proben. D und d müssen dazu unbedingt auf der Längsachse der Ellipse bestimmt werden. Die folgende Abbildung verdeutlicht das Prinzip anhand eines Zweischichtsystems:

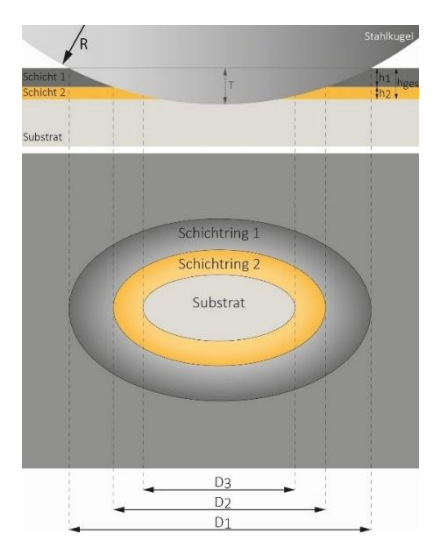

*Abbildung 10: Schichtdickenmessung auf einer zylindrischen Probe*

## <span id="page-28-0"></span>**11 Beispielmessungen**

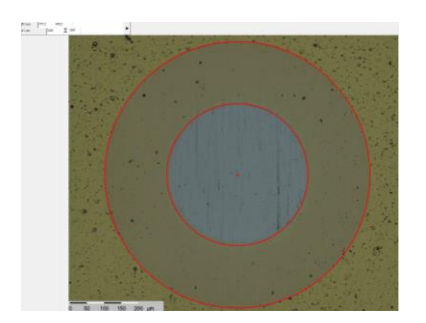

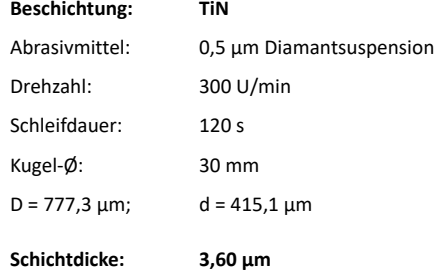

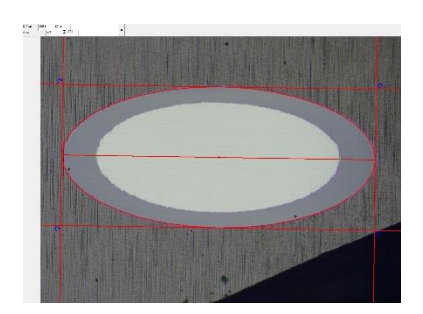

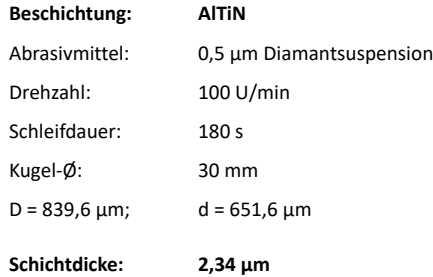

## **Weitere Beispielkalotten:**

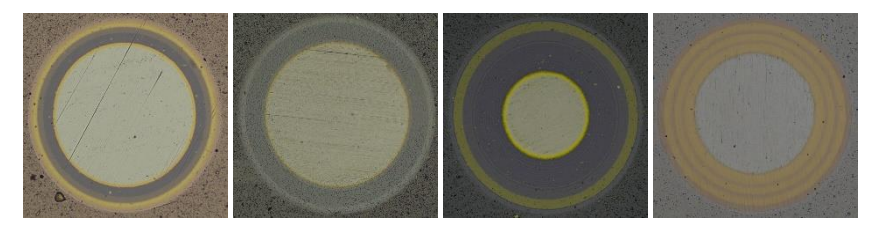

#### <span id="page-29-0"></span>**12 Parameterverwaltung**

In vielen Fällen ist es sinnvoll, für bestimmte Proben ermittelte Parameterkombinationen zu speichern, um sie für spätere Prüfungen wieder abrufen zu können.

#### <span id="page-29-1"></span>**12.1 Schleifparameter speichern**

Um eine Parameterkombination zu speichern, werden zunächst die gewünschten Parameter im Messfenster eingestellt. Diese aktuellen Schleifparameter können daraufhin im Menüpunkt **Schleifparameter / Speichern** unter einem frei definierbaren Namen gespeichert werden.

#### <span id="page-29-2"></span>**12.2 Schleifparameter laden**

Unter dem Menüpunkt **Schleifparameter / Laden** werden sämtliche gespeicherte Parameterkombinationen aufgelistet. Mit den Cursortasten ▲ und ▼ wird der gewünschte Datensatz in der Liste angewählt und mit ENTER geladen. Nach der Rückkehr ins Messfenster werden sowohl die entsprechenden Parameter als auch der Name des Datensatzes angezeigt.

#### <span id="page-29-3"></span>**12.3 Schleifparameter löschen**

Sofern eine gespeicherte Parameterkombination nicht mehr benötigt wird, kann der entsprechende Datensatz unter dem Menüpunkt **Schleifparameter /**  Löschen gelöscht werden. Mit den Cursortasten ▲ und ▼ wird aus der Liste der gespeicherten Datensätze der gewünschte angewählt und mit ENTER gelöscht.

## <span id="page-30-0"></span>**13 Systemeinstellungen**

Wird im Hauptmenü **System** gewählt, dann wird ein Untermenü geöffnet, das folgende Unterpunkte beinhaltet:

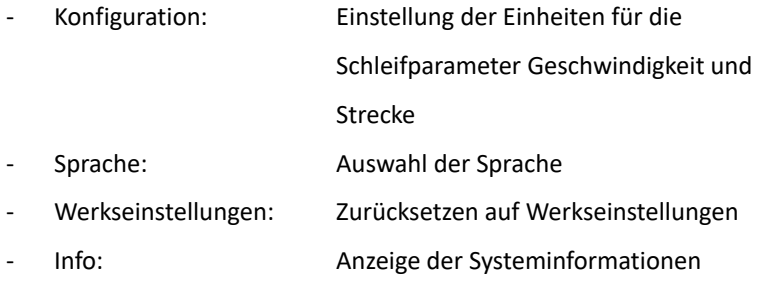

#### <span id="page-30-1"></span>**13.1 Konfiguration**

In der Konfiguration können die Einheiten für die Schleifparameter

Geschwindigkeit und Strecke festgelegt werden.

#### <span id="page-30-2"></span>**13.1.1 Geschwindigkeit**

Folgende Einheiten können zur Angabe der Geschwindigkeiten ausgewählt werden:

- Kugelumdrehungen [1/min]
- Schleifgeschwindigkeit [1/min]
- Wellenumdrehungen [1/min]

#### <span id="page-30-3"></span>**13.1.2 Strecke**

Folgende Einheiten können zur Angabe der Strecken ausgewählt werden:

- Anzahl Kugelumdrehungen
- Schleifweg [m/min]
- Anzahl Wellenumdrehungen

#### <span id="page-31-0"></span>**13.2 Sprache**

In dem Menüpunkt **System / Sprache** kann die Sprache ausgewählt werden. Mit den Cursortasten ▲ und ▼ wird die gewünschte Sprache angewählt, die mit ENTER oder F4 (Ok) aktiviert wird.

#### <span id="page-31-1"></span>**13.3 Werkseinstellungen**

In dem Menüpunkt **System / Werkseinstellungen** können die aktuellen Schleifparameter auf die Standardwerte zurückgesetzt werden.

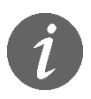

Gespeicherte Parameterdatensätze bleiben stets erhalten.

#### <span id="page-31-2"></span>**13.4 Info**

Unter dem Menüpunkt **System / Info** werden die Systeminformationen angezeigt. Dazu gehören die Seriennummer des Gerätes, die Versionsnummern der Software, des Kernel und des Dateisystems sowie die Software- und Hardwarerevision.

## <span id="page-32-0"></span>**14 Wartung des Gerätes**

#### <span id="page-32-1"></span>**14.1 Reinigung**

Beim Reinigen des Gerätes ist darauf zu achten, dass keine Flüssigkeiten in das Innere des kaloMAX NT II S / kaloMAX NT II S 3 gelangen können. Die Oberseite ist nicht komplett abgedichtet.

#### <span id="page-32-2"></span>**14.2 Sicherungen**

In der Netzanschlusseinheit befinden sich 2 Sicherungen 1 A träge (2-polige Absicherung).

#### <span id="page-32-3"></span>**14.3 Austausch der Antriebswelle**

Sind die Traktionsringe auf der Antriebswelle beschädigt, ist es am einfachsten, die komplette Welleneinheit auszutauschen da die Traktionsringe auf exakten Rundlauf geschliffen sind. Dies kann nur an der ausgebauten Welle erfolgen. Zum Ausbau wird die Abdeckung auf der linken Seite abgeschraubt. Dann kann nach Lösen der Befestigungsschrauben auf beiden Seiten der Welle die komplette Einheit mit Lagern nach links herausgezogen werden.

## <span id="page-33-0"></span>**15 Anhang 1: Lizenzinformationen**

Die im Produkt integrierte Firmware beinhaltet Software, die unter der GNU General Public License (GPL) oder unter der GNU Lesser General Public License (LGPL) lizenziert ist. Gemäß den Bestimmungen der GPL oder LGPL wird dem Endbenutzer auf Anfrage eine Kopie des Quellcodes zur Verfügung gestellt, der der GPL bzw. der LGPL unterliegt. Dieser Code wird OHNE JEGLICHE GARANTIE bereitgestellt, was auch die MARKTFÄHIGKEIT oder die EIGNUNG FÜR EINEN BESTIMMTEN ZWECK betrifft. Das Angebot, den Quellcode auf Anfrage zur Verfügung zu stellen endet 3 Jahre nach Lieferung unseres Produkts an den Kunden. Wenden Sie sich in diesem Zusammenhang bitte an die BAQ GmbH.

BAQ GmbH

Hermann-Schlichting-Str. 14 38110 Braunschweig Tel: 05307 / 95102 - 0 Fax: 05307 / 95102 - 20